1. Instrukcja instalacji **licencji** w wersji sieciowej programu Origin. Instalacja na komputerach podłączonych do sieci UG na których zainstalowano już program Origin ( w dowolnej wersji ).

Do instalacji programu i związanej z nim licencji uprawnieni są wszyscy pracownicy i doktoranci UG. Instalacja jest możliwa na komputerach już zarejestrowanym w uczelnianej sieci komputerowej (nie dotyczy komputerów łączących się przez Eduroam).

Aby Origin zainstalowany w wersji sieciowej działał poprawnie, komputer na którym jest zainstalowany musi być podłączony do sieci UG.

Zaletą sieciowej instalacji jest jednokrotna aktywacja. W kolejnych latach aktywacja nie będzie już wymagana

- **Aby zainstalować aktualną licencję Origin-a na komputerze na którym oprogramowanie jest już zainstalowane:**
	- o Zgłoś się do wydziałowego administratora sieci po **numer seryjny licencji** oraz **dane serwera licencji FlexLm**
	- o Uruchom w trybie administratora aplikację **OriginPro xxxx Add or Remove Files** (w przykładzie xxxx =2015) (kliknij prawym przyciskiem myszy na aplikację i wybierz opcję "Uruchom jako administrator")

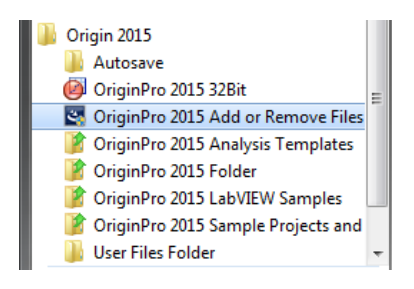

o Wybierz opcję Modify

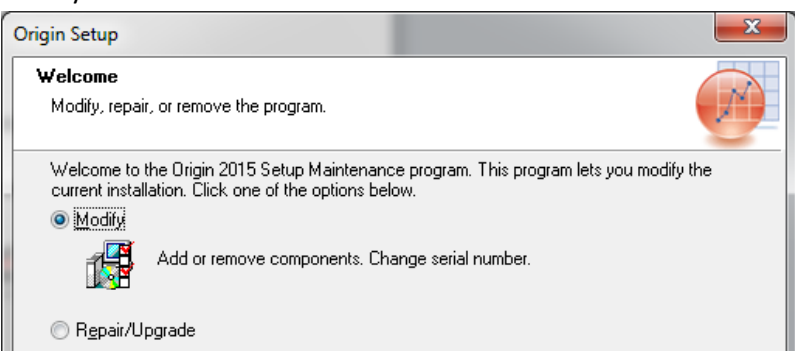

 $\circ$  Odpowiedz "Tak" na poniższe pytanie

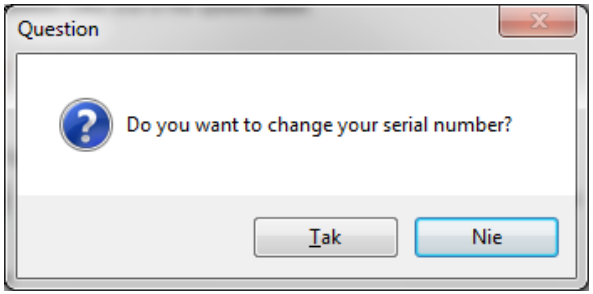

 $\circ$  Wypełnij wszystkie pola poniższego formularza i kliknij "Next"

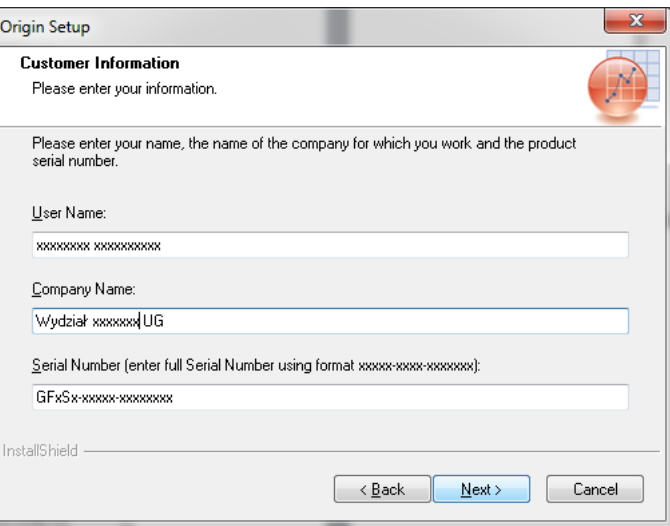

o Sprawdź parametry licencji i jeżeli wszystko się zgadza potwierdź je klikając "Yes"

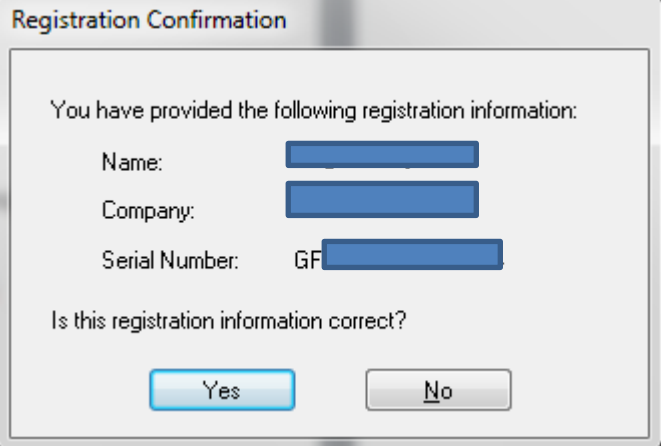

o Kliknij "Next" w poniższym oknie

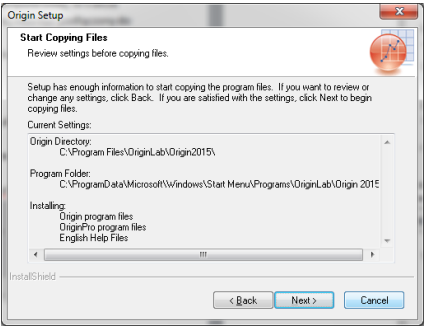

o Kliknij "Finish" w poniższym oknie

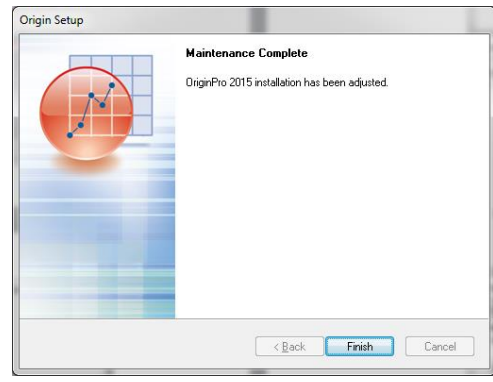

o Uruchom program Origin Pro xxxx jako administrator (kliknij prawym przyciskiem myszy na aplikację i wybierz opcję "Uruchom jako administrator")

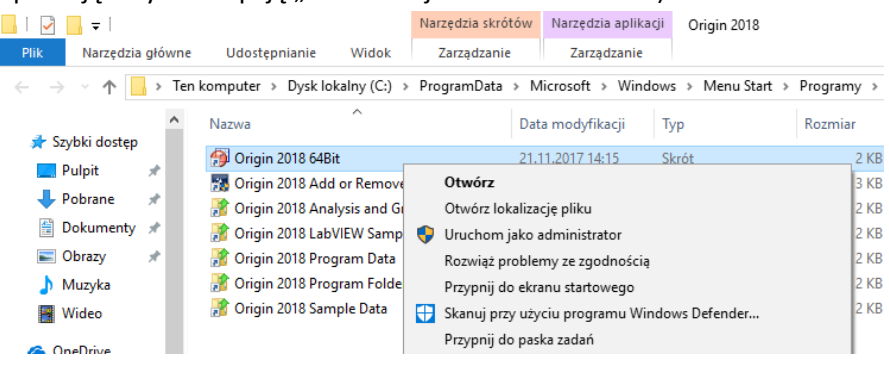

- o Kliknij "Tak" na pytanie "Czy chcesz zezwolić następującemu programowi na wprowadzenie zmian na komputerze"
- o W pojawiającym się oknie wprowadź otrzymany od administratora numer IP FlexLm serwera, pole TCP/IP Port pozostaw puste.

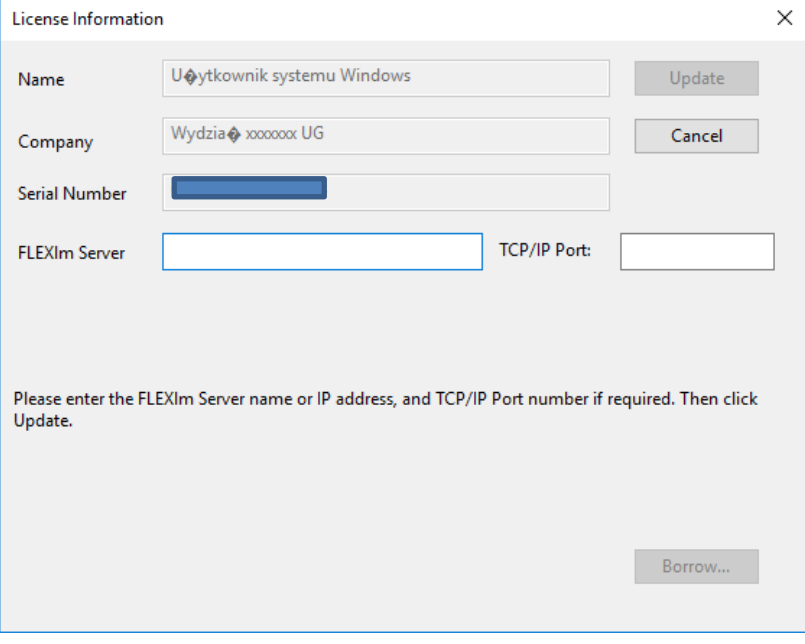

o Kliknij "Update". Program jest gotowy do pracy